## **Flagged Credit Status Ag Partners**

## Flagged Credit Status

SOILMAP will display the farm background in blue if the account details are marked as "N" in control for no credit.

This does not stop any SOILMAP activities from happening and is nothing more than a visual display.

Using the below grower below as an example we see 3 farms with a blue background.

| 100      | MAPS Code | Farm Name    | IsActive 🔻 |
|----------|-----------|--------------|------------|
| 叫        | AVE33SW/  | GILMORE CITY | V          |
| 中        | CEP03NC   | RAYS         | V          |
| 中        | COP02NW   | ANDERSONS    | V          |
| 中        | DVR20SNE  | ACROSS FROM  | V          |
| 中        | DVR27SE   | PRENDERGAST  | V          |
| 中        | DVR33NSW  | MILLERS      | V          |
| 中        | DVR34NEN  | GRUNTORAD S  | V          |
| 中        | GNP16NE1  | HOMEPLACE    | V          |
| 中        | GNP21ESE  | TERRYS WEST  | V          |
| 中        | GNP22N    | GRANT 22     | V          |
| 中        | GNP22WSW  | TERRYS EAST  | V          |
| <b>H</b> | GNP29NE   | JIMMYS QUART | V          |
| 中        | GNP36NEE  | BUTCHS       | V          |
| 中        | MSH28WC   | LANDGRAFFS   | V          |
| <b>H</b> | MSH33S    | EBERLES      | V          |
| <b>H</b> | RSV31ENE  | INTOWN       | ✓          |
| 4        | RSV32NC   | AIRPORT      | V          |

## ADDITIONAL INFORMATION: Ran once a day (6:15am) any changes will not display until following day.

Let's look at the first field in the tree for that displays with a blue background. (AVE33SW, GILMORE CITY)

Here is the control file that is sent to SOILMAP, the flag of N at the end is what marks this as "No Credit" in SOILMAP

The account details set in SOILMAP found under the farm level.

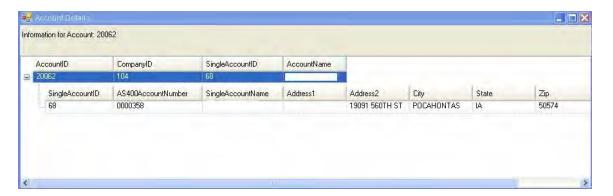

Let's look at the first field in the tree that displays with a white background. (CEP03NC, RAYS)

Here is the control file being sent to SOILMAP. The "Y" at the end is for has credit
"0050036"," ","","54111 190TH AVE","POCAHONTAS","IA","50574",[Y"]

The account details set in SOILMAP found under the farm level. While both farms fall under the same DM, each farm has a different account number assigned.

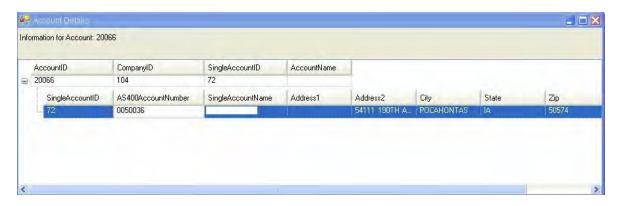

SOILMAP V6.5 User Guide Version 4.0